## **Gateway** ALR 7200 User's Guide

Part #8503435 A MAN SYS US 7200 USR GDE R0 7/98

In our effort to use nature's resources efficiently and wisely, we print all manuals on recycled papers that meet the minimum requirements established by the Federal EPA in its guidelines for recycled paper products.

### *Notices*

**Copyright © 1998 Gateway 2000, Inc. All Rights Reserved 610 Gateway Drive N. Sioux City, SD 57049 USA**

#### All Rights Reserved

This publication is protected by copyright and all rights are reserved. No part of it may be reproduced or transmitted by any means or in any form, without prior consent in writing from Gateway 2000.

The information in this manual has been carefully checked and is believed to be accurate. However, changes are made periodically. These changes are incorporated in newer publication editions. Gateway 2000 may improve and/or change products described in this publication at any time. Due to continuing system improvements, Gateway 2000 is not responsible for inaccurate information which may appear in this manual. For the latest product updates, consult the Gateway 2000 web site at www.gateway.com. In no event will Gateway 2000 be liable for direct, indirect, special, exemplary, incidental, or consequential damages resulting from any defect or omission in this manual, even if advised of the possibility of such damages.

In the interest of continued product development, Gateway 2000 reserves the right to make improvements in this manual and the products it describes at any time, without notices or obligation.

#### Trademark Acknowledgments

AnyKey, black-and-white spot design, ColorBook, CrystalScan, Destination, EZ Pad, EZ Point, Field Mouse, Gateway 2000, HandBook, Liberty, TelePath, Vivitron, stylized "G" design, and "You've got a friend in the business" slogan are registered trademarks and "All the big trends start in South Dakota" slogan, GATEWAY, and Gateway Solo are trademarks of Gateway 2000, Inc. Intel, Intel Inside logo, and Pentium are registered trademarks and MMX is a trademark of Intel Corporation. Microsoft, MS, MS-DOS, and Windows are trademarks or registered trademarks of Microsoft Corporation. All other product names mentioned herein are used for identification purposes only, and may be the trademarks or registered trademarks of their respective companies.

**Copyright © 1998 Advanced Logic Research, Inc. (ALR) All Rights Reserved 9401 Jeronimo Irvine, CA 92618 USA**

#### All Rights Reserved

This publication is protected by copyright and all rights are reserved. No part of it may be reproduced or transmitted by any means or in any form, without prior consent in writing from ALR.

The information in this manual has been carefully checked and is believed to be accurate. However, changes are made periodically. These changes are incorporated in newer publication editions. ALR may improve and/or change products described in this publication at any time. Due to continuing system improvements, ALR is not responsible for inaccurate information which may appear in this manual. For the latest product updates, consult the ALR web site at **www.alr.com**. In no event will ALR be liable for direct, indirect, special, exemplary, incidental, or consequential damages resulting from any defect or omission in this manual, even if advised of the possibility of such damages.

In the interest of continued product development, ALR reserves the right to make improvements in this manual and the products it describes at any time, without notices or obligation.

#### Trademark Acknowledgments

ALR is a registered trademark of Advanced Logic Research, Inc. All other product names mentioned herein are used for identification purposes only, and may be the trademarks or registered trademarks of their respective companies.

### **Contents**

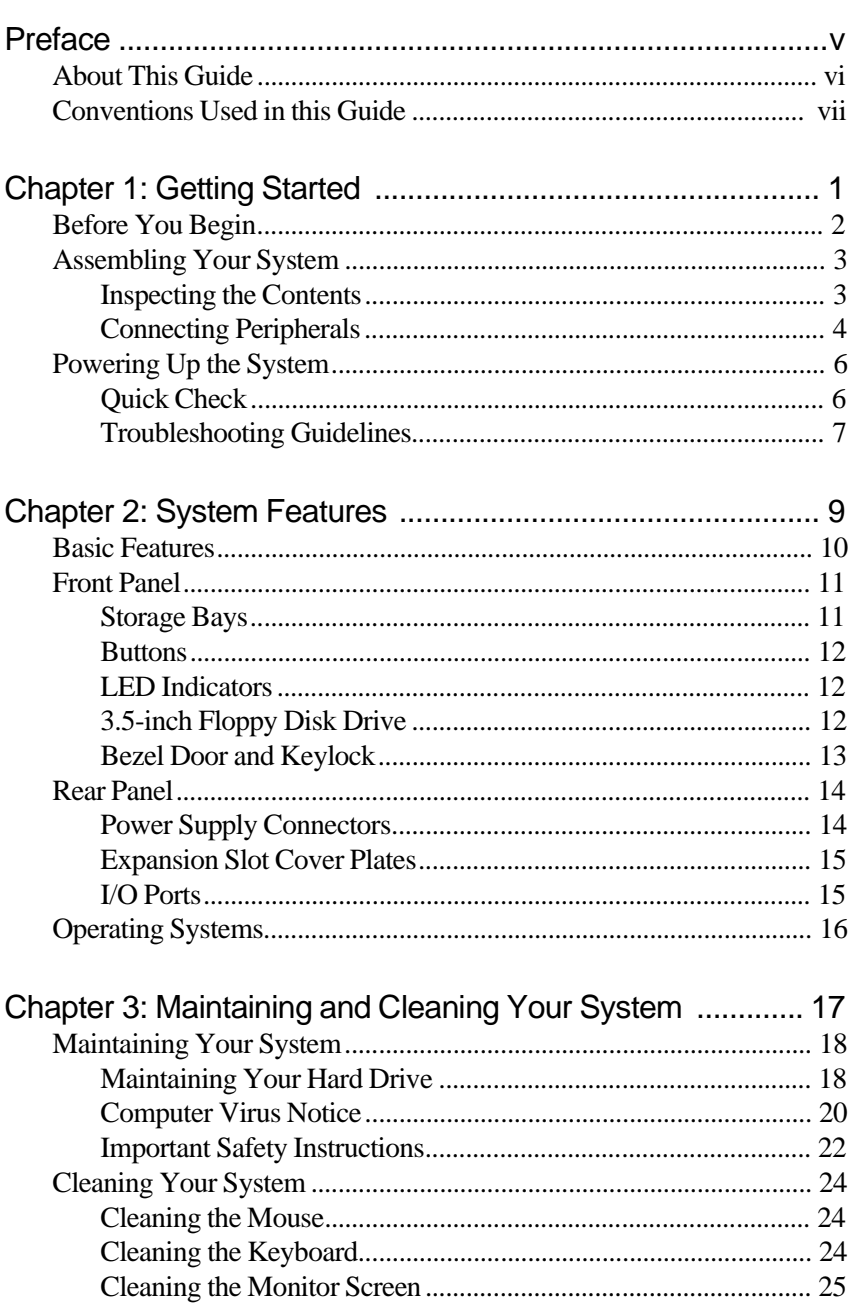

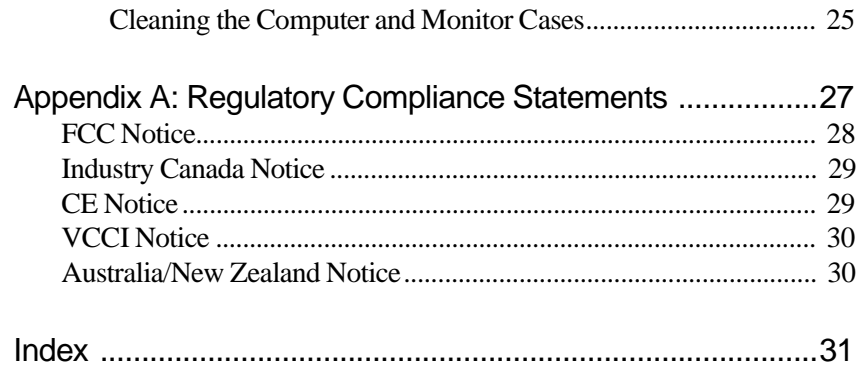

<span id="page-4-0"></span>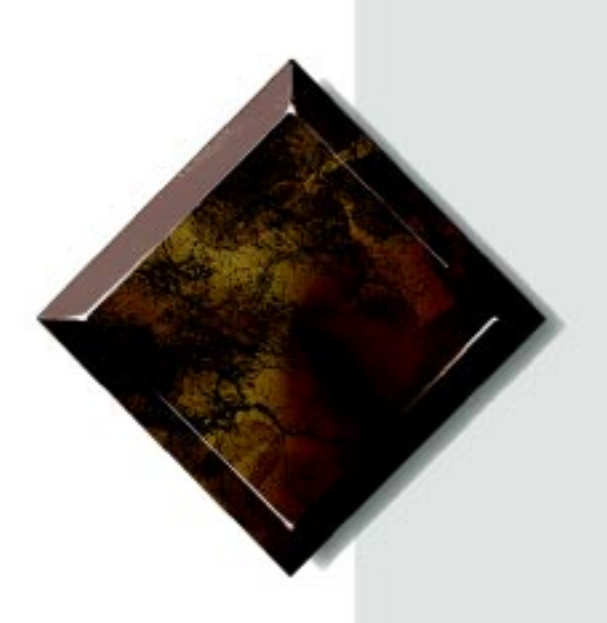

# Preface

## *Contents*

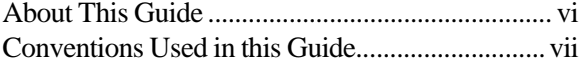

## <span id="page-5-0"></span>**About This Guide**

The purpose of this User's Guide is to help you unpack, assemble, and install the system. This guide provides step-by-step setup and operating instructions along with detailed illustrations throughout the document. Below is a summary of the sections to follow:

*Chapter 1: Getting Started* covers information about the internal and external features as well as the system architecture and supported operating systems.

*Chapter 2: System Features* explains the main features of your system, including how to assemble it, identifying connectors and arranging your workspace.

*Chapter 3: Maintaining and Cleaning Your System explains how to* perform routine maintenance and cleaning on your system.

We recommend you take time to read through the manual before using the system. If you encounter a problem, refer to the handy troubleshooting section in this guide.

## <span id="page-6-0"></span>**Conventions Used in this Guide**

Throughout this booklet, you will see the following conventions:

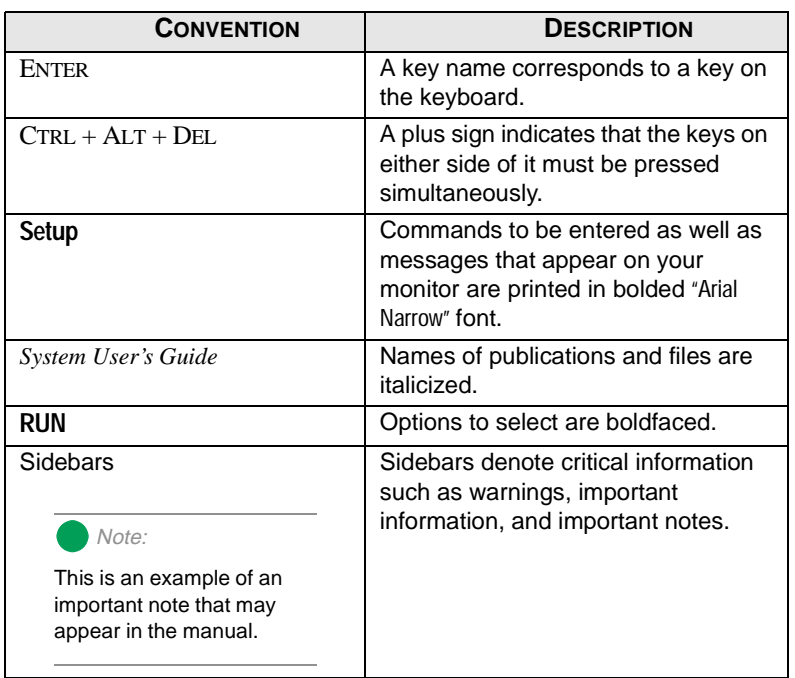

# <span id="page-8-0"></span>Chapter 1: Getting Started

## *Contents*

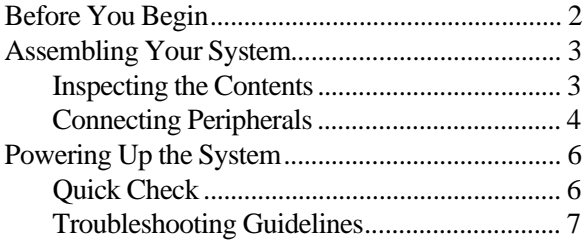

## <span id="page-9-0"></span>**Before You Begin**

Congratulations on your purchase.With the arrival of your new system, you are probably eager to assemble the computer and have it operating. This section helps you accomplish the following:

- Assembling the system
- Connecting the monitor and keyboard
- Powering up the system

Carefully read and follow these instructions to ensure your system operates correctly.

## <span id="page-10-0"></span>**Assembling Your System**

- **1.** Prepare a clean, flat, and firm surface for your computer. Allow at least three inches at the rear of the chassis for cabling and air circulation.
- **2.** Protect your computer from extreme temperature and humidity. Do not expose your computer to direct sunlight, heater ducts, and other heat-generating objects.
- **3.** Keep your system away from equipment that generates magnetic fields. Even a telephone placed too closely to the system may cause interference.
- **4.** Protect your system against AC line spikes by using a 3-prong, 115-V or 230-V (depending on the voltage supplied in your locality), and an AC surge control outlet station. The system includes a 300W power supply.

### Inspecting the Contents

Unpack the carton and inspect the contents. Standard systems include the following items:

- System Unit
- Power Cable
- **User's Guide**
- Maintaining and Troubleshooting
- Utilities
- Enhanced Keyboard

Check the packing list to ensure all equipment and associated manuals are included in your shipment. Inspect everything carefully.

Important!

Keep the product carton and foam packing, in case you have to ship the system. If you return the system in different packaging, your warranty may be voided.

### <span id="page-11-0"></span>Connecting Peripherals

Refer to Figure 1 and the following procedures when connecting optional peripherals to your system.

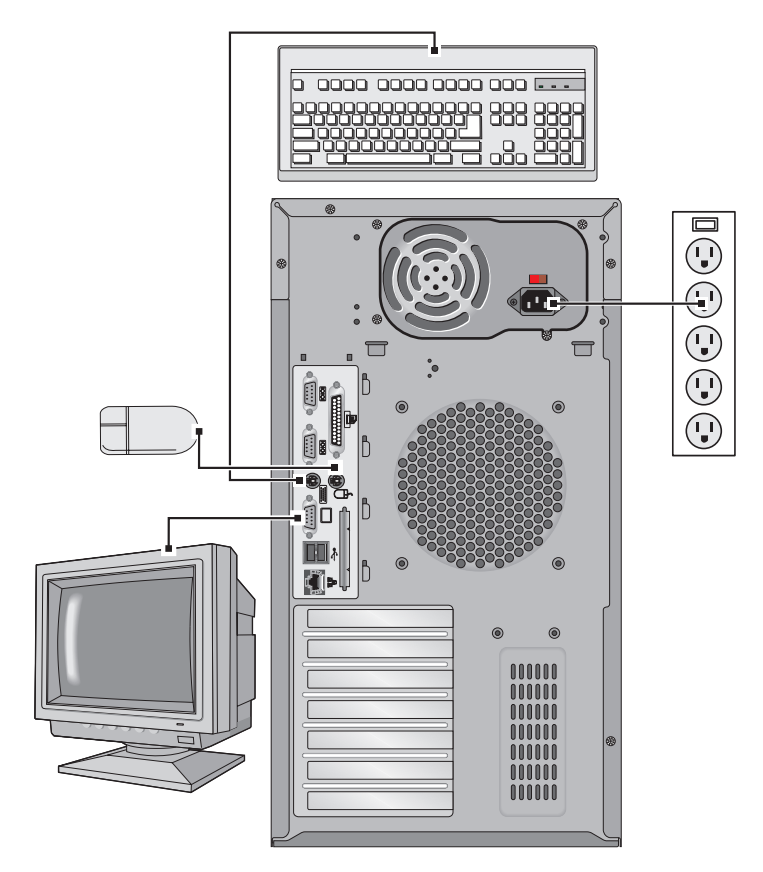

*Figure 1: Connecting Peripherals*

- **1.** Connect the keyboard and mouse to their respective ports, using the pictures embossed on the system's back panel as a guide.
- **2.** Connect the monitor video cable to the video port. The location of the port may vary depending on whether you use the integrated video or a video card.
- **3.** Connect the monitor power cable to an AC outlet or preferably, a surge control outlet station.

Note:

Shielded cables are required by the FCC.

- <span id="page-12-0"></span>**4.** Verify that the Voltage Selector Switch on the power supply is set for the proper voltage (115V or 230V).
- **5.** Connect the system power cable to the AC-In power socket on the power supply.
- **6.** Connect the other end of the system power cable to an AC outlet.

<span id="page-13-0"></span>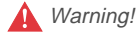

The bezel door must be closed and locked while the system is running.

Note:

Under no circumstances return any equipment without obtaining a Return Material Authorization (RMA) number.

## **Powering Up the System**

Press the On/Off switch on the front panel, and the green LED on the front panel will illuminate ON.

If you turn off your system, you must wait at least ten seconds before you turn the system back on.

The system self-checks the memory even if the monitor is not connected. If the monitor is connected and powered ON, the screen displays the power-up sequence.

- If more than one CPU is installed, the system displays which CPU it is currently testing.
- If any errors are encountered, your system displays them on the monitor.
- If a monitor is not connected or the system is unable to display an error, an error beep code sounds.
- If the system encounters an error, it is most likely a nonfatal one, meaning the system will function until the error can be corrected (usually through the BIOS Setup).

### Quick Check

If your system does not operate correctly, re-read the instructions for the procedure(s) you have performed. If an error occurs within an application, consult the documentation supplied with the software.

This section identifies solutions to common problems. If the suggestions in this section are not helpful, try looking up the problem in the *Maintaining and Troubleshooting Guide*. In the event of a problem, the following checks should be performed:

### <span id="page-14-0"></span>Looking Things Over

Sometimes, the simplest things can cause trouble. To avoid unnecessary service calls, be sure you check over the basics before you call for support. In any complex system, there is potential for a forgotten connection, a forgotten switch or a loose connector. Before powering up the system, perform the following checks:

- Is the power cord connected to the CPU system and an AC outlet?
- Is the AC outlet supplying power?
- If a power strip is used, is it switched on? Is the circuit breaker set?
- Does the voltage selection switch on the system's power supply reflect the proper voltage?

#### Verifying Your Configuration

If your system is not operating correctly, the BIOS may contain an invalid configuration parameter. Enter the BIOS program and check your configuration settings.

### Troubleshooting Guidelines

As you troubleshoot your system, keep the following guidelines in mind:

- Never remove the system covers while the system is powered up.
- Do not attempt to open the monitor, it is extremely dangerous. Even if the monitor power is disconnected, stored energy within the monitor's components can cause a painful or harmful shock.
- If a peripheral such as the keyboard, mouse, drive, or printer does not appear to work, ensure that all connections are secure.
- If the screen displays an error message, write it down, word-forword. You may be asked about it when calling Technical Support.
- Only qualified personnel should open the system for maintenance.
- If you feel you are qualified to maintain the system yourself, make certain you are properly grounded before opening the system chassis.

## <span id="page-16-0"></span>Chapter 2: **System Features**

## *Contents*

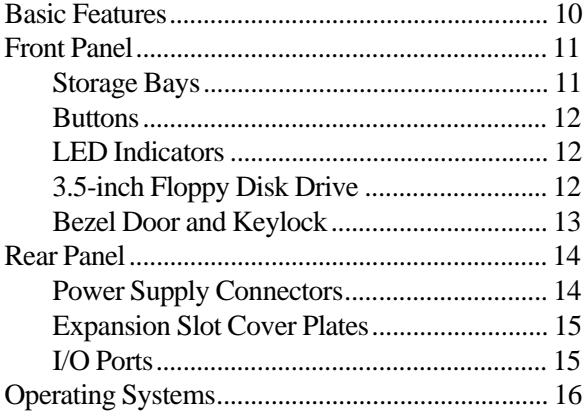

## <span id="page-17-0"></span>**Basic Features**

- Intel Pentium<sup>®</sup> II processor (speed depends on the model)
- SMP design supporting up to two processor modules; Intel MP Specification V1.1 and 1.4 compliant
- 32-bit PCI and 16-bit ISA bus master; 64-bit processor and memory data path; extended PCI-to-PCI bridge support
- 32-MB Error Checking and Correcting (ECC) synchronous dynamic random access memory (SDRAM), expandable to 1-GB using ECC 60-ns 72-bit SDRAM DIMMs
- Integrated 2-MB DRAM PCI Graphics (Cirrus Logic GD54M30)
- Seven expansion slots: five PCI, one shared PCI/RAID port, and one shared PCI/ISA.
- Integrated dual channel PCI Ultra2 SCSI (Adaptec 7890) with two 68-pin connectors, dual-channel Ultra-DMA PCI IDE interface, and floppy controller supporting 1.44-MB and 2.88-MB formats. RAID port ready: the shared PCI/RAID port slot supports the addition of a RAID port card to provide RAID capability.
- Low voltage differential (LVD) support for SCSI devices. LVD SCSI allows faster disk access and greater data integrity
- Power supply unit that provides 300-W of DC power to internal system components.
- Phoenix upgradable Flash BIOS, Year 2000 Ready
- Optional rack mount conversion kit allows you to convert the minitower chassis to a rack mount unit. The conversion kit is sold separately.
- The system is equipped with InforManager<sup>™</sup> (IFM), a special feature consisting of both hardware and software designed to monitor and report the operating status of the system and its devices: CPUs, power supplies, RAM, ambient temperatures, voltages, and fan operation. For further information about the InforManager™, refer to the *InforManager™ User's Guide.*

## <span id="page-18-0"></span>**Front Panel**

The front panel of the system is equipped with switches, LEDs, and drive bays. Figure 2 shows the front panel and the table below provides the key.

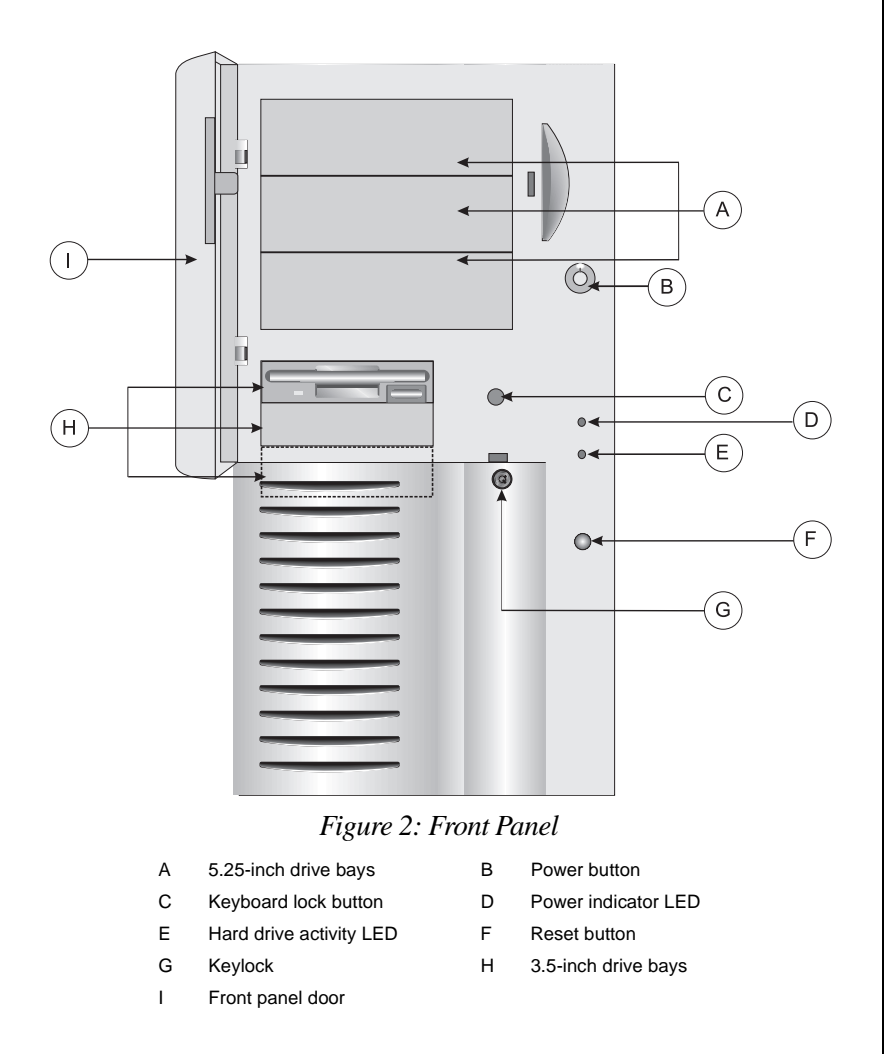

### Storage Bays

The system can support up to seven devices in the following bays:

• Three 5.25-inch front accessible bays that support any 5.25-inch device or any 3.5-inch device with a special mounting bracket

- <span id="page-19-0"></span>• Three 3.5-inch: two external bays, one of which has a factoryinstalled, 1.44-MB 3.5-inch floppy disk drive. The third (bottom) bay is an internal bay.
- One 3.5-inch internal drive bay mounted beneath the power supply which has a factory-installed hard drive

### **Buttons**

There are three buttons on the front panel These buttons are defined in Table 1 below.

| <b>Button</b>           | <b>Function</b>                                                                    |
|-------------------------|------------------------------------------------------------------------------------|
| Power button            | Toggles the system ON or OFF.                                                      |
| Reset button            | Allows you to reset the system without having to power it off and<br>then on again |
| Keyboard lock<br>button | Enables/disables the keyboard functions                                            |

**Table 1: System Switch Definitions**

### LED Indicators

There are two LEDs on the front panel. These LEDs are defined in Table 2 below.

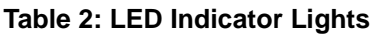

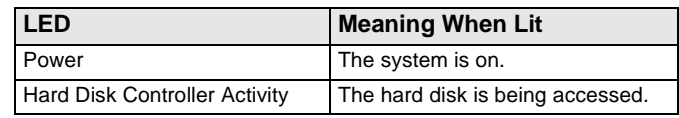

### 3.5-inch Floppy Disk Drive

The standard system is equipped with one half-height 1.44-MB 3.5-inch floppy disk.

### <span id="page-20-0"></span>Bezel Door and Keylock

The bezel door offers access to the 3.5-inch floppy disk drive, the other external 3.5-inch drive bay and the 5.25-inch drive bays. The door can be locked to prevent unauthorized access.

Warning!

The bezel door must be closed and locked while the system is running.

## <span id="page-21-0"></span>**Rear Panel**

The rear panel of the system is equipped with I/O ports, connectors, and switches. Figure 3 shows the rear panel of the system and the table below provides the key to the figure.

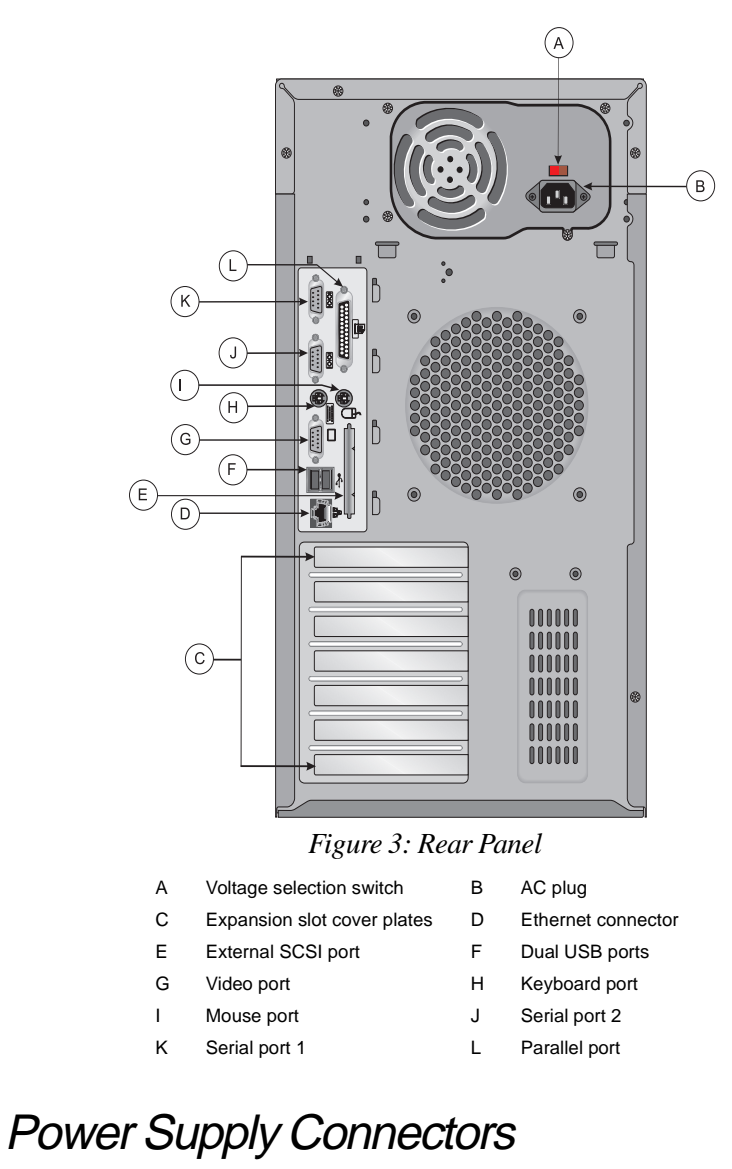

The system supports one 300-Watt power supply.

#### <span id="page-22-0"></span>Voltage Selector Switch

Located on the back of the power supply module, this switch must be set to the proper AC line voltage used in your locality (115VAC or 230VAC).

#### AC Power-In Connector

This is a connector into the power supply which provides the electrical current to the system and its peripherals. Using the power cable supplied with the system, connect the power supply into a grounded wall outlet.

### Expansion Slot Cover Plates

These are cover plates over each of the expansion slots on the system board. The system board has five PCI slots, one shared PCI/ISAslot, and one PCI/ RAIDport slot.

### I/O Ports

The I/O ports on the rear panel provide the point of connection for the peripherals that accompany the system and any others that you may purchase. Table 3 defines the ports

#### **Table 3: Rear Panel I/O Ports**

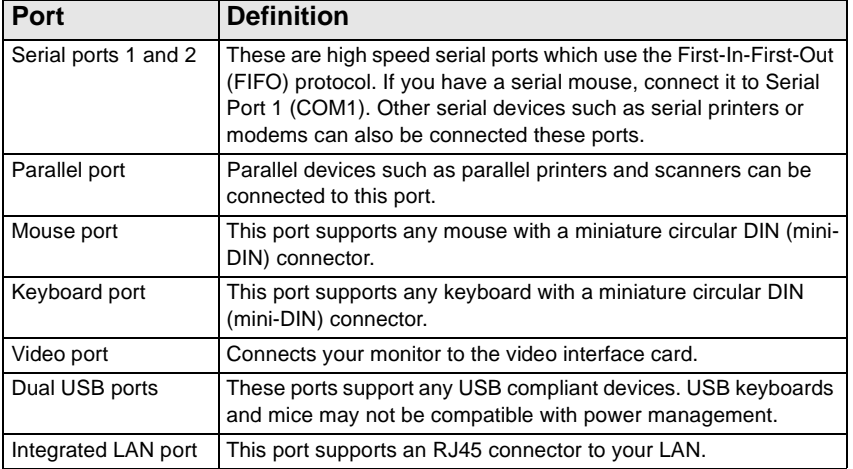

Note:

If your mouse has a mini-DIN connector, you must connect it to the Mouse Port.

#### <span id="page-23-0"></span>Note:

SCO UNIX versions 3.2.4.2 and ODT 3.0 require both MPX 3.X and APIC Driver 1.X to support more than one processor.

#### Important!

The Pentium® II processor in this system is designed to support 32-bit operating systems and applications. To ensure optimum system performance, use only 32 bit programs on the system.

## **Operating Systems**

The System is 100% Intel MP Specification V1.1 or V1.4, BIOS-selectable compliant. The following operating systems support SMP:

- Novell NetWare SMP 4.1 and 4.11
- SCO UNIX 3.2.4.2.
- SCO UNIX ODT 3.0
- SCO UNIX Open Server 5.X
- UnixWare 2.01 and 2.1
- Solaris<sup>®</sup> 2.1
- IBM OS/2 SMP 3.0 Warp
- Microsoft Small Business Server
- Microsoft Windows  $NT^{TM}$  Server 3.51 and 4.0
- Microsoft Windows  $NT^{m}$  Workstation 3.51 and 4.0

Since each Operating System operates differently, it is best to reference your software documentation for specific instructions on what to do after the system boots.

The following operating systems run on the system but do not support the system's multiprocessing capabilities:

- Microsoft Windows $^{\circledR}$  95
- NeXTStep OS 3.3
- Novell NetWare 3.1x and 4.x

If you are unsure whether or not your application supports SMP, contact the product manufacturer.

## <span id="page-24-0"></span>Chapter 3: **Maintaining** and Cleaning Your System

## *Contents*

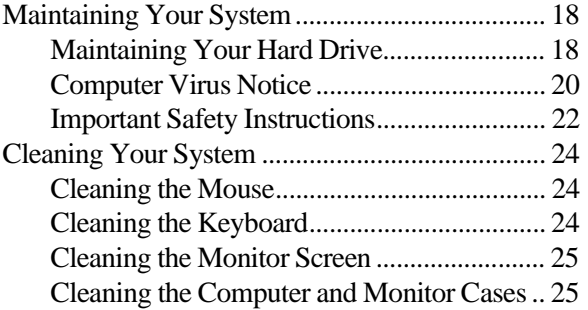

## <span id="page-25-0"></span>**Maintaining Your System**

Fortunately, most electronic components require little or no maintenance. Your hard drives are the primary exception to this and maintaining them properly can significantly improve the performance of your system. Some programs that help maintain the integrity of the hard drives in your system come as part of the Windows 95 and Windows NT operating systems. The following section contains information about caring for your hard drives.

### Maintaining Your Hard Drive

Hard drives need regular maintenance because running the system software divides files, creates spaces between data, and otherwise decreases the hard drive's performance. Windows 95 and Windows NT provide maintenance tools that help prevent possible hard drive problems. The two most important tools for hard drive maintenance are the programs ScanDisk and Disk Defragmenter.

### Using ScanDisk

ScanDisk is a program that lets you check your hard disk for damaged areas and then repairs them. We suggest you scan your hard drive from at least once a week to once a month, depending on how often and how much you use your computer.

#### To Start ScanDisk

**1.** Click on the **Start** button. Then click on **Programs**, then **Accessories**, then **System Tools**, and then **ScanDisk**.

The ScanDisk window opens.

- **2.** In the ScanDisk window, click on the drive you want to scan.
- **3.** If you only want to check your files and folders for errors, select the **Standard** option button. If you want to do a more thorough scan for errors, select the **Thorough** option.

<span id="page-26-0"></span>Because the Thorough option takes more time than the Standard option, we recommend you normally use the Standard option and do a Thorough check at least once a month.

**4.** If you selected **Standard** and you want to change the settings ScanDisk uses when it checks files and folders, click on the **Advanced** button, select the options in the ScanDisk Advanced Options window, then click on the **OK** button to close the window.

If you selected **Thorough** and want to change the settings ScanDisk uses when it checks the disk's surface, click on the **Options** button, select the options from the Surface Scan Options window, then click on the **OK** button to close the window.

- **5.** If you want ScanDisk to automatically fix any errors it finds, select the **Automatically fix errors** option in the ScanDisk window.
- **6.** Click on the **Start** button in the ScanDisk window.

When the scan is complete, the ScanDisk Results window opens giving you details of the scanning operation.

- **7.** If you want to scan another drive, click on the **Close** button to return to the ScanDisk window, select another drive, then go to Step 6.
- **8.** When you are finished using ScanDisk, click on **Close**.

#### Using Disk Defragmenter

The Disk Defragmenter program helps maintain the integrity of your hard drive by rearranging files so that unused space on your hard drive is not scattered around the drive, but is contained in one contiguous area on the disk. You may notice, after running Disk Defragmenter, that your programs run a little faster and more efficiently. That is because the hard drive head can go directly to the data it needs instead of skipping around to different places on the disk to find pieces of data.

<span id="page-27-0"></span>We suggest you run Disk Defragmenter at least once a week to once a month, depending on how much you use your system.

#### To Run Disk Defragmenter

**1.** Click on the **Start** button, then follow the popup menus through **Programs**, then **Accessories**, and then **System Tools**. Then select **Disk Defragmenter**.

A dialog box opens asking you to select a drive to defragment.

**2.** Select the drive from the pull-down menu, then click **OK**.

A dialog box opens showing the progress of the defragmentation. When defragmentation is complete, a dialog box opens and asks you if you want to quit the Disk Defragmenter program.

**3.** If you are finished defragmenting the drives in your system, click **Yes**.

If you have more drives to defragment, click **No** and return to Step 2.

### Computer Virus Notice

### What is a virus?

A virus is a program written with malicious intent for the sole purpose of creating havoc in a computer system. It attaches itself to executable files or boot sectors, so it can replicate and spread. Some viruses may only cause your system to beep or display messages or images on the screen. Other viruses are highly destructive and corrupt or erase the contents of your files or disks. To be safe, never assume any virus is harmless.

### What types of viruses are known?

Viruses are identified by how they infect computer systems.

• Program Viruses infect executable program files such as .COM, .EXE, .OVL, .DRV, .SYS, and .BIN.

- Boot Viruses attach themselves to a Boot Record, Master Boot, FAT, or Partition Table.
- Multipartite Viruses are both program and boot infectors.

#### How does a virus spread and contaminate?

There are many ways a virus can spread and infect your system. However, a virus is inactive until the infected program is executed, or a boot record is read. Thereafter, the virus loads itself into system memory and begins to copy and spread itself. Diskettes used in a contaminated system can get infected and, in turn, transfer the virus when used in another system. A virus can also spread via programs downloaded from bulletin boards or the Internet. Remember that viruses cannot appear all by themselves. They have to be written, then spread through direct contact with executable programs or boot sectors.

#### What can you do to protect your system?

Awareness is the key. Users need to learn about the existence of viruses, how they perpetuate, and what to do to protect their systems by reducing the likelihood of virus contamination. The following may help:

- Obtain an anti-virus program and make it a habit to scan the system regularly. These programs may be purchased from a local software store or obtained via shareware on the Internet or on-line service providers such as CompuServe, Prodigy, AOL, or DeltaNet.
- Make backup copies of all files and write-protect the disks.
- Obtain all software from reputable sources and always scan new software for any viruses prior to installing files.

If you suspect your system has been infected, you must find and remove the viruses immediately using an anti-virus program. Next, reboot your system as follows: shut the system down, then power it off for at least 15 seconds before powering it back on. This is the only way to ensure the virus does not remain in your system RAM.

#### <span id="page-29-0"></span>What do we do to prevent virus contamination?

We stand by the integrity of our products. Our staff takes every precaution to ensure our files are free from viruses. These precautions include the following:

- We use McAfee VirusScan, a leading anti-virus software that detects and removes over 95% of known viruses and provides comprehensive protection including local and network drives, CD-ROMs, floppies, boot sectors, and partition tables. VirusScan also provides advanced protection against unknown viruses. We continuously update and use the most current version of McAfee VirusScan on all of our products.
- We write-protect all master diskettes and scan them at least twice prior to manufacturing release.
- We periodically scan production diskettes as an additional quality check.
- We scan all incoming products such as systems to repair, vendor diskettes, hard drives, and trade-show units for viruses.
- We give all systems a final boot test prior to shipping.

Unfortunately, today's technology makes the creation of newer viruses possible, some of which can elude even the best scanners available. Hence, there is no absolute guarantee of virus immunity on any product. If you believe you have received an infected product from us, please contact Technical Support. Our staff will assist you in correcting the problem immediately.

### Important Safety Instructions

Observe the following guidelines when performing any work on your system:

- Follow all instructions marked on this product and in the documentation.
- Unplug this product from the wall outlet before cleaning. Do not use liquid or aerosol cleaners. Use a damp cloth for cleaning.
- Do not use this product near water. Do not spill liquid on or into the product.
- Do not place this product on an unstable surface.
- Openings in the system cabinet are provided for ventilation. Do not block or cover these openings. Do not place this product near or upon a radiator or heat register.
- Use only the power source indicated on the power supply. If you are not certain about your power source, consult your reseller or the local power company.
- This product is equipped with a 3-wire grounding plug (a plug with a grounding pin). This plug will only fit into a grounded power outlet. This is a safety feature. If you are unable to insert the plug into the outlet, contact your electrician to replace the outlet.
- Do not walk on the power cord or allow anything to rest on it.
- If you use an extension cord with this system, make sure the total ampere ratings on the products plugged into the extension cord do not exceed the extension cord ampere rating. Also, the total ampere requirements for all products plugged into the wall outlet must not exceed 15 amperes.
- Never insert objects of any kind into the system ventilation slots.
- Do not attempt to service the system yourself except as explained elsewhere in the manual. Adjust only those controls covered in the instructions. Opening or removing covers marked "Do Not Remove" may expose you to dangerous voltages or other risks. Refer all servicing of those compartments to qualified service personnel.
- Under any of the following conditions, unplug the system from the wall outlet and refer servicing to qualified personnel:
	- The power cord or plug is damaged.
	- Liquid has been spilled into the system.
	- The system does not operate properly when the operating instructions are followed.
	- The system was dropped, or the cabinet is damaged.
	- The product exhibits a distinct change in performance.

Important!

The system power cord serves as the main disconnect for the computer. The wall outlet must be easily accessible by the operator.

## <span id="page-31-0"></span>**Cleaning Your System**

Your system and its components need to be cleaned occasionally. The following sections contain information about caring for the various parts of your system.

### Cleaning the Mouse

If the mouse pointer on the screen moves erratically when you move the mouse, dirt is probably on the rollers inside the mouse.

#### To Clean the Mouse

- **1.** Shut down the system.
- **2.** Turn your mouse upside down and remove the mouse ball cover.
- **3.** Cup your hand under the mouse, then turn your mouse right-side up. The gray mouse-ball should drop into your hand. If it doesn't, gently shake the mouse until the ball drops out of the socket.
- **4.** Once the mouse ball is free, use adhesive tape to pick up any dust or lint on its surface and wipe away dirt or lint inside the mouse-ball socket. You can also blow into the socket to remove dirt and lint. If foreign matter is trapped inside the socket or on the rollers, use a cotton swab dipped in isopropyl alcohol to loosen it. Allow surfaces to dry completely after cleaning.
- **5.** Return the mouse ball to the socket and replace the cover, then restart the system.

### Cleaning the Keyboard

Occasionally you should clean the keyboard to free it of dust and lint particles trapped under the keys. The easiest way to do this is to blow trapped dirt from under the keys using an aerosol can of air with a narrow, straw-like extension.

<span id="page-32-0"></span>If you spill liquid on the keyboard, shut down the computer and disconnect the keyboard. Turn the keyboard upside down to allow the liquid to drain out overnight before trying to use it again. If it fails to work after draining, contact ALR Technical Support. Sticky liquids may cause residual problems even after drying and may require the replacement of the keyboard.

### Cleaning the Monitor Screen

Use a soft cloth and window cleaner to clean the monitor screen. Squirt a little cleaner on the cloth (never directly on the screen), and wipe the screen with the cloth.

### Cleaning the Computer and Monitor Cases

Always shut down the system and other peripherals before cleaning any components.

Use a damp, lint-free cloth to clean the computer case, monitor case, keyboard, speakers, and other parts of your system. Avoid abrasive or solvent cleaners because they can damage the finish on your components.

## <span id="page-34-0"></span>Appendix A: **Regulatory Compliance Statements**

## *Contents*

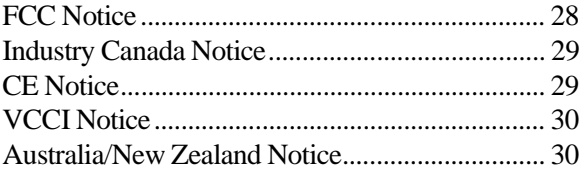

#### <span id="page-35-0"></span>American Users

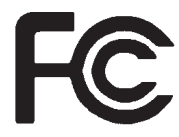

#### Caution!

The Federal **Communications** Commission warns users that changes or modifications to the unit not expressly approved by the party responsible for compliance could void the user's authority to operate the equipment.

## **FCC Notice**

This device has been tested and found to comply with the limits for a Class A digital device, pursuant to Part 15 of the FCC rules. These limits are designed to provide reasonable protection against harmful interference in a residential installation. This equipment generates, uses, and can radiate radio frequency energy and, if not installed and used in accordance with the instructions, may cause harmful interference to radio or television reception. However, there is no guarantee that interference will not occur in a particular installation. If this equipment does cause interference to radio and television reception, which can be determined by turning the equipment off and on, the user is encouraged to try to correct the interference by one or more of the following measures:

- Reorient or relocate the receiving antenna
- Increase the separation between the equipment and receiver
- Connect the equipment into an outlet on a circuit different from that to which the receiver is connected
- Consult the dealer or an experienced radio/TV technician for help

This equipment has been tested and found to comply with the limits of a Class A digital device. The accessories associated with this equipment are as follows:

- Shielded video cable
- Shielded power cord

These accessories are required to be used in order to ensure compliance with FCC rules.

## <span id="page-36-0"></span>**Industry Canada Notice**

This digital apparatus does not exceed the Class A limits for radio noise emissions from digital apparatus as set out in the radio interference regulations of Industry Canada.

Le présent appareil numérique n'émet pas de bruits radioélectriques dépassant les limites applicables aux appareils numériques de Classe A prescrites dans le règlement sur le brouillage radioélectrique édicté par Industrie Canada.

#### Attention!

Couper le courant avant l'entretien.

## **CE Notice**

This Information Technology Equipment has been tested and found to comply with the following European directives:

[i]EMC Directive 89/336/EEC amending directive 92/31/EEC & 93/68/ EEC as per

- EN 50081-1:1992 according to EN 55022:1995 Class A EN 61000-3-2:1995 or EN 60555-2:1986 EN 61000-3-3: 1995
- EN50082-1:1992 according to EN 61000-4-2:1995 or IEC 801-2:1984 ENV 50140:1994 or IEC 801-3:1984 EN 61000-4-4:1988 or IEC 801-4:1998

[ii]Low Voltage Directive (Safety) 73/23/EEC as per EN 60950: 1992

Canadian Users:

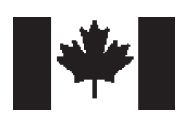

European Users:

<span id="page-37-0"></span>Japanese Users:

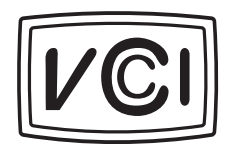

 Australian and New Zealand Users:

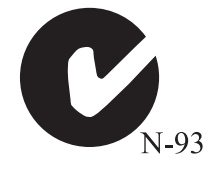

## **VCCI Notice**

This is a Class A product based on the standard of the Voluntary Control Council for Interference by Information Technology Equipment (VCCI). If this equipment is used in a domestic environment, radio disturbance may arise. When such trouble occurs, the user may be required to take corrective action.

この装置は、情報処理装置等電波障害自主規制協議会 (VCCI) の基準 に基づくクラスA情報技術装置です。この装置を家庭環境で使用すると電波 妨害を引き起こすことがあります。この場合には使用者が適切な対策を講ず るよう要求されることがあります。

## **Australia/New Zealand Notice**

This device has been tested and found to comply with the limits for a Class A digital device, pursuant to the Australian/New Zealand standard AS/NZS 3548 set out by the Spectrum Management Agency.

Caution!

Disconnect power before servicing.

## <span id="page-38-0"></span>**Index**

#### **Numerics**

3.5-inch floppy drive [13](#page-20-0) front drive bay [12](#page-19-0) rear drive bay [12](#page-19-0) 5.25-inch devices [13](#page-20-0) drive bays [11](#page-18-0)

#### **A**

About this guide [vi](#page-5-0) AC-in connector connecting [5](#page-12-0) power supply [15](#page-22-0) Activity indicators [12](#page-19-0) Adaptec 7890, SCSI controller [10](#page-17-0) Assembling the system [3](#page-10-0)

#### **B**

Basic troubleshooting [7](#page-14-0) BIOS correctable errors [6](#page-13-0) MP version selection [16](#page-23-0) year 2000 ready [10](#page-17-0) Bus widths [10](#page-17-0)

#### **C**

Case, cleaning [25](#page-32-0) Cirrus Logic video chip [10](#page-17-0) Cleaning computer case [25](#page-32-0) hard drive [18](#page-25-0) keyboard [24](#page-31-0) monitor case [25](#page-32-0) monitor screen [25](#page-32-0) mouse [24](#page-31-0) Computer components [3](#page-10-0) Configuration BIOS Setup [6](#page-13-0) quick check [6](#page-13-0) verifying [7](#page-14-0)

Connecting AC power [5](#page-12-0) keyboard [4](#page-11-0) monitor [4](#page-11-0) mouse [4,](#page-11-0) [15](#page-22-0) peripherals [4](#page-11-0) power supply [5](#page-12-0) serial mouse [15](#page-22-0) video [4](#page-11-0) Controller floppy [10](#page-17-0) IDE [10](#page-17-0) ultraSCSI [10](#page-17-0) Conventions used in this guide [vii](#page-6-0) Correcting BIOS configuration errors [6](#page-13-0) CPU InforManager [10](#page-17-0) operati[ng systems supported](#page-13-0) [16](#page-23-0)

#### **D**

testing 6

Data path widths [10](#page-17-0) DIMM, supported [10](#page-17-0) Disk Defragmenter, using [19](#page-26-0) Disk drive 3.5-inch floppy [13](#page-20-0) 5.25-inch [13](#page-20-0) 5.25-inch bays [11](#page-18-0) floppy controller [10](#page-17-0) IDE controller [10](#page-17-0) ultraSCSI controller [10](#page-17-0) Document conventions [vii](#page-6-0) DRAM, video [10](#page-17-0) Drive bays 3.5-inch, front [12](#page-19-0) 3.5-inch, rear [12](#page-19-0)

#### **E**

ECC, memory [10](#page-17-0) Electrical requirements [3](#page-10-0) Environmental conditions [3](#page-10-0) Error Checking and Correcting [see ECC](#page-17-0) Expansion slots ISA [10](#page-17-0) PCI [10](#page-17-0), [15](#page-22-0) PCI/ISA [10](#page-17-0), [15](#page-22-0) PCI/RAIDport [10,](#page-17-0) [15](#page-22-0)

#### **F**

Features front panel [11](#page-18-0) rear panel [14](#page-21-0) Flash BIOS [10](#page-17-0) Floppy 3.5-inch [13](#page-20-0) controller [10](#page-17-0) Format meanings [vii](#page-6-0) Front panel, features [11](#page-18-0)

#### **G**

**Graphics** DRAM [10](#page-17-0) memory [10](#page-17-0) PCI [10](#page-17-0) Guidelines, troubleshooting [7](#page-14-0)

#### **H**

Hard drive, maintaining [18](#page-25-0)

#### **I**

IBM OS/2, versions supported [16](#page-23-0) IDE controller, ultra DMA [10](#page-17-0) InforManager™ [10](#page-17-0) CPU [10](#page-17-0) power supply [10](#page-17-0) processor [10](#page-17-0) Intel MP specification, selecting [16](#page-23-0) ISA bus width [10](#page-17-0) expansion slot [10](#page-17-0)

#### **K**

Keyboard cleaning [24](#page-31-0) connecting [4](#page-11-0) inhibit switch [12](#page-19-0)

#### **L**

LED indicators [12](#page-19-0) Low voltage differential, SCSI [10](#page-17-0) LVD [See low voltage differential](#page-17-0)

#### **M**

Magnetic fields, avoiding [3](#page-10-0) Maintaining, hard drive [18](#page-25-0) Memory data path to processor [10](#page-17-0) ECC [10](#page-17-0) standard [10](#page-17-0) supported [10](#page-17-0) Monitor cleaning [25](#page-32-0) connecting [4](#page-11-0) Mouse cleaning [24](#page-31-0) connecting [4](#page-11-0), [15](#page-22-0) serial, connecting [15](#page-22-0) MP specification selecting [16](#page-23-0) versions supported [10](#page-17-0) Multiprocessing compliance [10](#page-17-0) supported OSs [16](#page-23-0) when not supported [16](#page-23-0)

#### **N**

NeXTStep, versions supported [16](#page-23-0) Novell NetWare, versions supported [16](#page-23-0)

#### **O**

Operating systems IBM OS/2 [16](#page-23-0) multiprocessing [16](#page-23-0) NeXTStep [16](#page-23-0) non-multiprocessing [16](#page-23-0) Novell NetWare [16](#page-23-0) SC[O UNIX 16](#page-10-0)

Small Business Server [16](#page-23-0) Solaris [16](#page-23-0) supported [16](#page-23-0) Unix Ware [16](#page-23-0) Windows 95 [16](#page-23-0) Windows NT [16](#page-23-0) OS/2, versions supported [16](#page-23-0)

#### **P**

**PCI** bus width [10](#page-17-0) expansion slots [10,](#page-17-0) [15](#page-22-0) graphics [10](#page-17-0) PCI/ISA, expansion slot [10,](#page-17-0) [15](#page-22-0) PCI/RAIDport, expansi[on slot](#page-11-0) [10](#page-17-0)[,](#page-11-0) [15](#page-22-0) Peripherals, connecting 4 Power requirements [3](#page-10-0) Power supply AC-in connector [5,](#page-12-0) [15](#page-22-0) characteristics [3](#page-10-0) connecting [5](#page-12-0) InforManager [10](#page-17-0) voltage s[elector switch](#page-19-0) [5](#page-12-0)[,](#page-19-0) [15](#page-22-0) Power switch 12 Powering up the system [6](#page-13-0) Processor data path to memory [10](#page-17-0) InforManager [10](#page-17-0) operating systems supported [16](#page-23-0) supported [10](#page-17-0) testing [6](#page-13-0)

#### **Q**

Quick check, troubleshooting [6](#page-13-0)

#### **R**

RAM ECC [10](#page-17-0) supported [10](#page-17-0) Rear panel, features [14](#page-21-0) Required power input [3](#page-10-0) Reset switch [12](#page-19-0)

#### **S**

Safety closing the bezel doors [6](#page-13-0) environmental conditions [3](#page-10-0) magnetic fields [3](#page-10-0) ScanDisk, using [18](#page-25-0) SCO UNIX, versions supported [16](#page-23-0) SCSI, controller [10](#page-17-0) Small Business Server, versions supported [16](#page-23-0) Solaris, versions supported [16](#page-23-0) Supported DIMMs [10](#page-17-0) memory [10](#page-17-0) operating systems [16](#page-23-0) processors [10](#page-17-0) RAM [10](#page-17-0) Switch keyboard inhibit [12](#page-19-0) on/off [12](#page-19-0) power [12](#page-19-0) reset [12](#page-19-0) System assembly [3](#page-10-0) components [3](#page-10-0) management [10](#page-17-0) monitoring [10](#page-17-0) turning it on [6](#page-13-0)

#### **T**

Testing CPU [6](#page-13-0) processor [6](#page-13-0) Textual formatting [vii](#page-6-0) Troubleshooting basics [7](#page-14-0) guidelines [7](#page-14-0) quick check [6](#page-13-0) Turning the system on [6](#page-13-0)

#### **U**

UltraSCSI, controller [10](#page-17-0) Unix Ware, versions supported [16](#page-23-0) Unpacking the system [3](#page-10-0) Using Disk Defragmenter [19](#page-26-0) ScanDisk [18](#page-25-0)

#### **V**

Verifying the configuration [7](#page-14-0) Video chip manufacturer [10](#page-17-0) connecting [4](#page-11-0) DRAM [10](#page-17-0) Voltage selector switch location [15](#page-22-0) setting [5](#page-12-0)

#### **W**

Warning, closing the bezel doors [6](#page-13-0) Windows 95, versions supported [16](#page-23-0) Windows NT, versions supported [16](#page-23-0) **NOTES**

**8503435 -- R1**